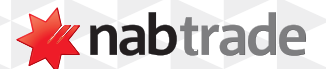

## HOW TO TURN ON NABTRADE'S LIVE PRICING

video transcript

nabtrade provides powerful tools to find and evaluate your investments, like free ASX streaming data – which means there are no delays in getting stock pricing information.

**Step One**: Log into nabtrade using your User ID and Password.

Please note this is only available for domestic markets.

**Step Two:** Search for a stock using either the company name or ASX code in the Search bar.

**Step Three**: Click on streaming

Once you've navigated to any stock page, simply click on Streaming OFF to turn on real-time streaming.

The streaming button can be found on any stock page.

For more help using nabtrade platform features, visit **nabtrade.com.au/support**

## **Important information**

Visit **nabtrade.com.au** for important terms relating to this communication and to view the terms of use for the nabtrade service (nabtrade) provided by WealthHub Securities Limited ABN 83 089 718 249 AFSL No. 230704.